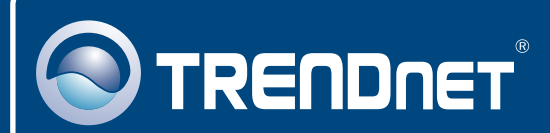

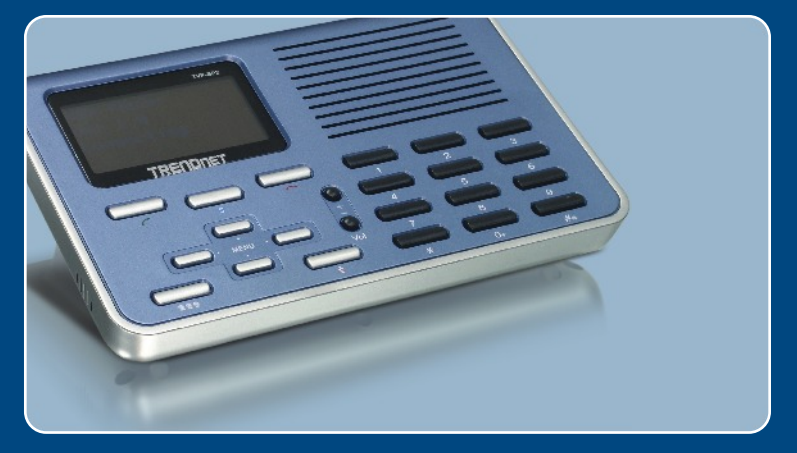

# Lühike paigaldusjuhend<br>DK

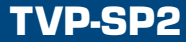

# **Sisukord**

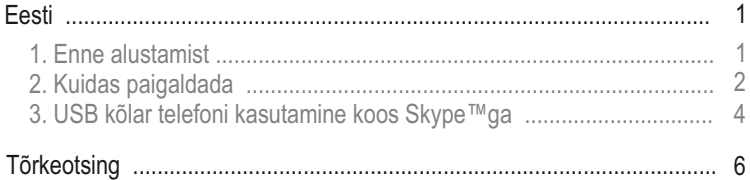

## **1. Enne alustamist**

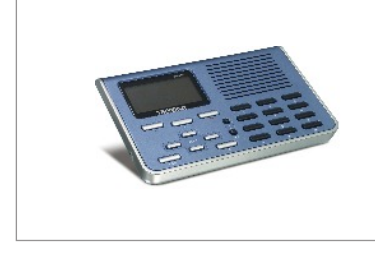

## **Pakendi sisu**

- TVP-SP2
- Lühike paigaldusjuhend
- CD-ROM
- USB kaabel (A tüübist B tüüpi pistikutega)

## **Minimaalsed Nõuded süsteemile**

- CD-ROM lugeja
- Skype<sup> $M$ </sup> konto
- Arvuti vaba USB 1.1 või 2.0 pordiga
- Protsessor: 400 MHz või parem
- Mälu: 128 MB või rohkem
- Kõvakettal ruumi: 15MB või rohkem
- Windows XP/2000

Märkus: Skype<sup>™</sup> peab olema paigaldatud ja töötama enne paigaldus protsessi

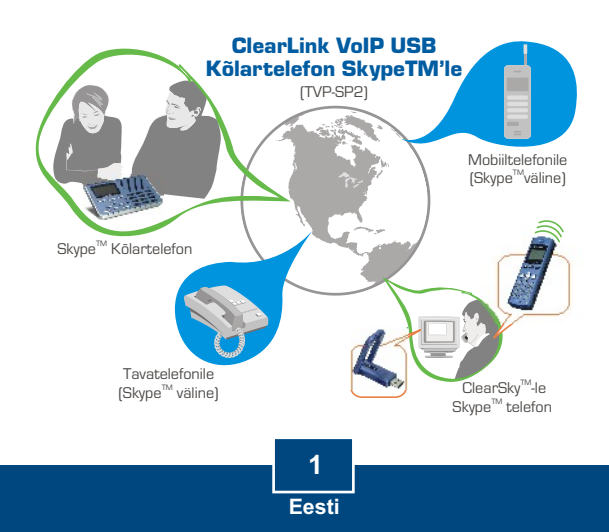

# **2. Kuidas paigaldada**

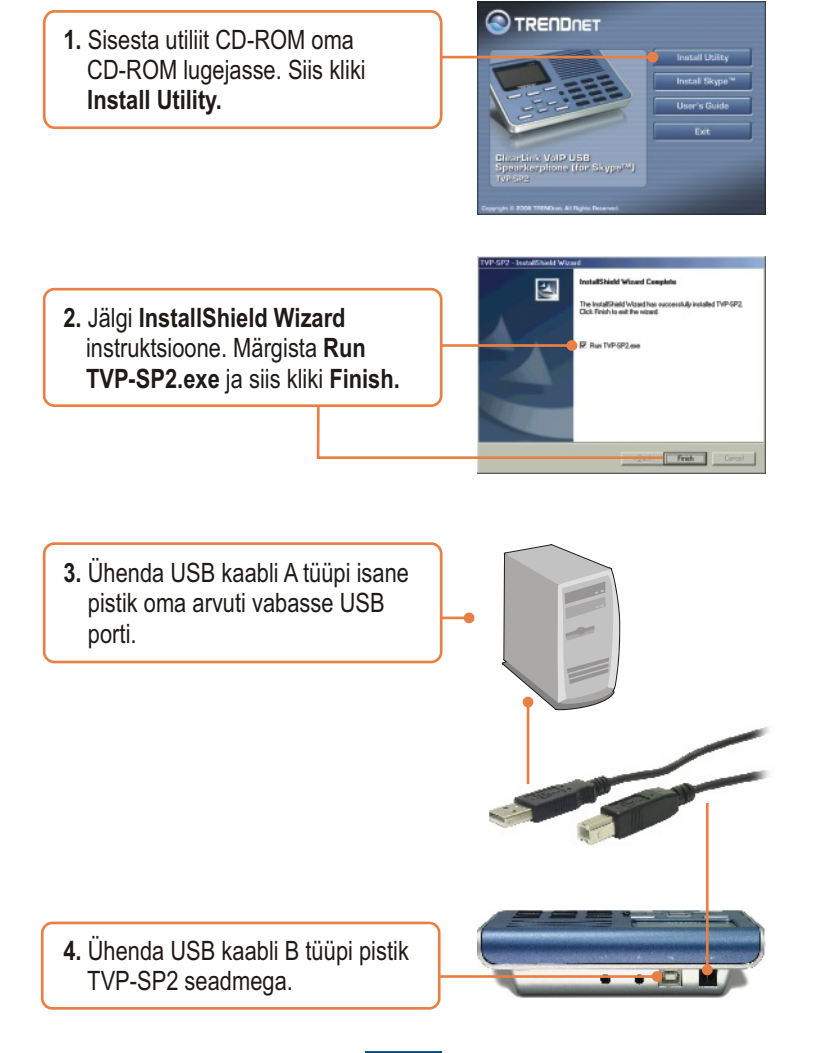

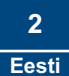

**5.** Windows automaatselt avastab ja paigaldab vajalikud draiverid.

**6.** Vali **"Allow this program to use SkypeTM"** (Luba antud programmi kasutada Skypel) ja kliki **OK.**

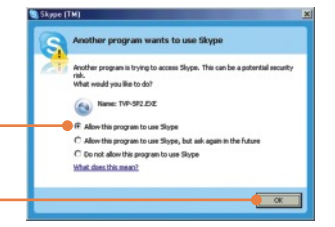

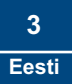

# **3. USB kõlartelefoni kasutamine Skype™-ga**

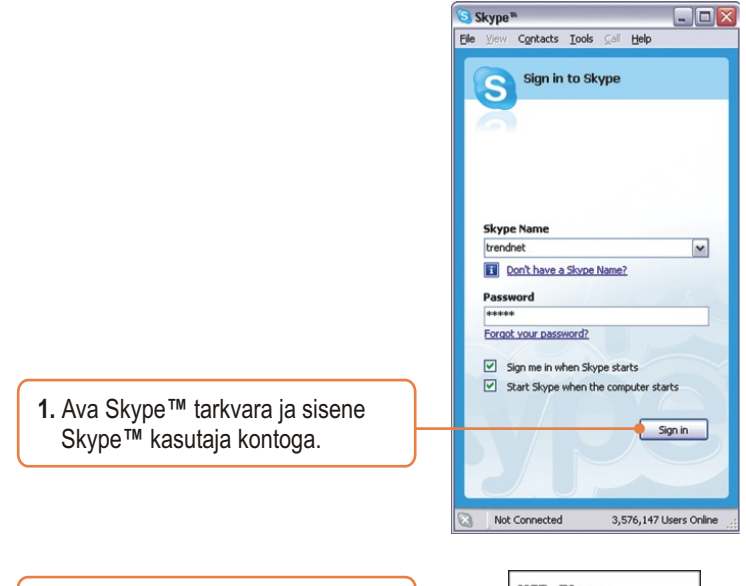

**2.** Kontrolli, et TVP-SP2 LEDi ekraanil oleks kirje - USB Phone

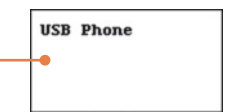

## **Helistamine Skype™ kasutajale**

**3.** Vajuta TVP-SP2 navigeerimisnuppe üles või alla, et valida välja soovitud kontakt

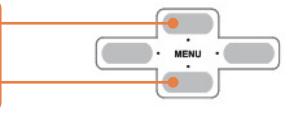

**4.** Vajuta rohelist telefoni nuppu TVP-SP2 sõrmistikul, et alustada helistamist.

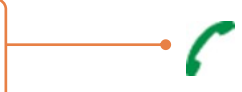

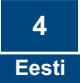

## **Konverentskõne loomine**

Märkus: Konverents kõneks saab kokku ühendada maksimaalselt kuni 5 kasutajat (koos ühendajaga)

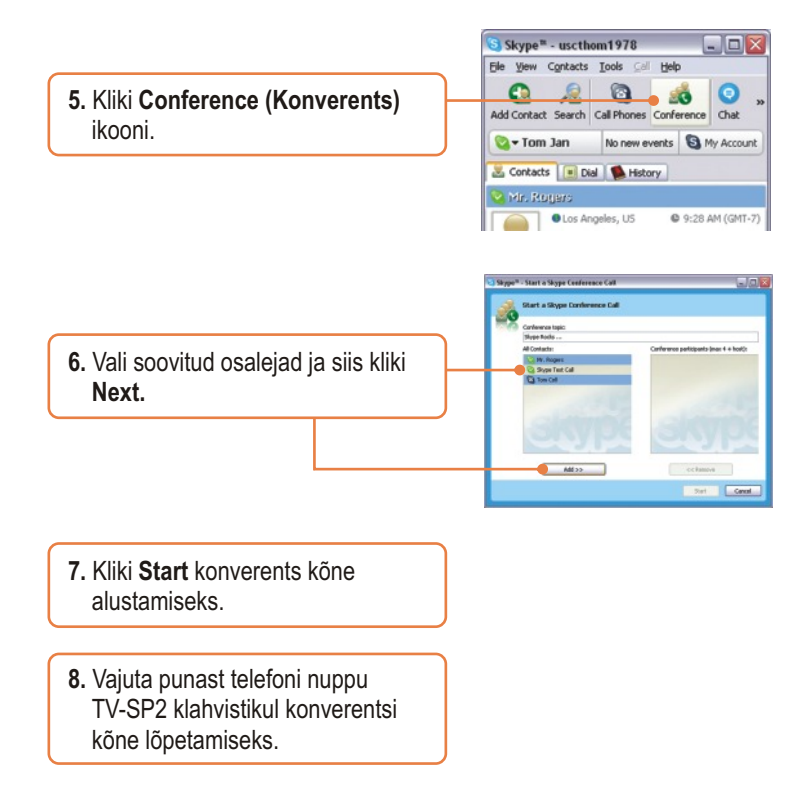

Rohkem informatsiooni, mis puudutab TVP-SP2'te funktsioonide kohta, palun lugeda kasutusjuhendist CD-ROM'ilt (inglise keelne) või TRENDneti kodulehelt www.trendnet.com

#### **Küsimus 1: Mu arvuti ei avastanud TVP-SP2. Mis ma peaksin tegema?**

**Vastus 1:** Kõigepealt ole kindel, et su arvuti vastab miinimum nõuetele, mis on kirjeldatud lühikese juhendi 1 osas. Järgmisena veendu, et USB kaabel on korras ja füüsiliselt korrektselt ühendatud nagu on kirjeldatud juhendi 2 osas. Kolmandaks, proovi paigaldada TVP-SP2 teise USB porti sinu arvutis.

#### **Küsimus 2: Ma ei saa teha kõnet. Mis ma peaksin tegema?**

**Vastus 2:** Esiteks veendu kas sul on olemas Interneti ühendus. Järgmisena kontrolli, kas sa oled sisse logitud SkypeTM'i. Kolmandaks veendu, et TVP-SP2 tarkvara ikoon on kuvatud süsteemisalves. Kui sa ei näe seda ikooni, mine Start > Program Files > TRENDnet > TVP-SP2. Neljandaks ole kindel et järgid täpselt neid juhendeid mida kirjeldatakse lühikeses kasutusjuhendis 3 osas.

#### **Küsimus 3: Kõlari/mikrofoni funktsioon ei tööta. Mida ma peaksin tegema?**

**Vastus 3:** Esiteks, veendu kas sinu TVP-SP2 tarkvara sai paigaldatud täpselt nii, nagu kirjeldatakse 2. osas. Teiseks, tee parem klikk TVP-SP2 tarkvara ikoonil  $\bullet$  süsteemisalves ja vali Audio Device Settings. Veendu et kõlar ja mikrofon on pandud USB Audio Device. Kolmandaks, tee parem klikk TVP-SP2 tarkvara ikoonil ja vali Volume Control. Veendu, et heli on häälestatud parajaks mikrofoni ja kõlarile. Neljandaks, kui sa näed mikrofoni nuppu LCD ekraanil, vajuta mikrofoni nuppu TVP-SP2 sõrmistikul.

#### **Küsimus 4: Kuidas ma saan tagasi oma arvuti originaal audio seaded?**

**Vastus 4:** Tee parem klikk TVP-SP2 tarkvara ikoonil susteemisalves ja vali Audio Device Settings. Vali soovitud Windows Default Audio Device kõlarile ja mikrofonile. Siis kliki OK.

Kui teil on veel probleeme või küsimusi TVP-SP2 kohta, palun lugege kasutusjuhendit Utiliidi ja Draiveri CD-ROMilt või võtke ühendust TRENDneti tehnilise toe osakonnaga.

#### **Sertifikaat**

Antud seadet on testitud ja täheldatud ühilduvust FCC ja CE reeglitega.

Operatsioonil subjektiga on järgitud kahte tingimust.

- (1) Antud seade ei põhjusta kahjulike häireid.
- (2) Seade peab aktsepteerima kõiki häireid. Kaasaarvatud häireid, mis võivad põhjustada ebasoovitud operatsioone

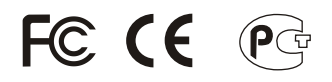

Elektri- ja elektroonikatoodete jäätmeid ei tohi ära visata koos olmejääkidega. Abivahendite olemasolu korral palume ümber töötlemiseks sorteerida. Küsi nõu jäätmete ümber töötlemise kohta oma kohalikult jaemüüjalt.

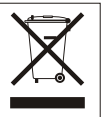

**MÄRKUS:** TOOTJA EI VASTUTA SEADME VOLITAMATA MUUNDAMISE (MUUTMISE) TAGAJÄRJEL TEKKINUD RAADIO VÕI TV HÄIRETE EEST. SELLISED MUUDATUSED VÕIVAD PÕJUSTADA KASUTAJA SEADME KASUTUSÕIGUSE ANNULEERIMISE.

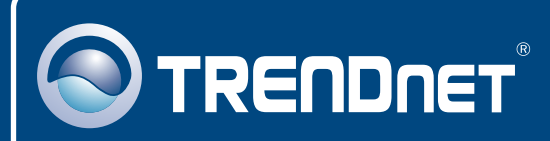

# TRENDnet Technical Support

## US · Canada

24/7 Tech Support **Toll Free Telephone:** 1(866) 845-3673

 $\mathsf{Europe}$  (Germany • France • Italy • Spain • Switzerland • UK)

**Toll Free Telephone:** +00800 60 76 76 67

English/Espanol - 24/7 Francais/Deutsch - 11am-8pm, Monday - Friday MET

### **Worldwide**

**Telephone:** +(31) (0) 20 504 05 35

English/Espanol - 24/7 Francais/Deutsch - 11am-8pm, Monday - Friday MET

## Product Warranty Registration

**Please take a moment to register your product online. Go to TRENDnet's website at http://www.trendnet.com**

## **TRENDNET**

**20675 Manhattan Place Torrance, CA 90501 USA**

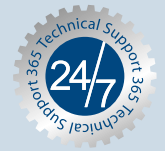